<https://doi.org/10.36007/4492.2023.171>

# **MOŽNOSŤ VYUŽITIA TINKERCAD V RÁMCI PROGRAMOVANIA NA HODINÁCH INFORMATIKY**

**Robert KANTA<sup>1</sup> , Andrea TAKÁČOVÁ<sup>2</sup>**

#### **ABSTRACT**

The possibility of teaching programming in the form of blocks represents a great benefit and is becoming very widespread nowadays. Whether we are talking about children's programming languages, Lego MINDSTORMS or even Arduino programming. It is in connection with Arduino, especially for beginners who do not have sufficient knowledge, that it is appropriate to learn programming not directly on real hardware, but e.g. using the appropriate application. This will reduce the risk of damaging the Arduino by unwanted or inadequate intervention. Such an application is Autodesk Tinkercad. In our post, we will point out the possibility of facilitating learning the meaning of the ASCII table, using a practical example.

**KEYWORDS**: Arduino, Programing, Education, ASCII table, Tinkercad.

### **ÚVOD**

 $\overline{a}$ 

S programovaním formou blokov na základných školách sme sa v spojitosti s edukačnými stavebnicami stretli u robotov Lego MINDSTORMS. Odbremenenie od negatív klasického programovania a nahradenia jednoduchšou, pre žiakov prijateľnejšou formou, vytvorilo priestor pre implementáciu robotiky do vyučovacích hodín informatiky. Tým sa priblížila prax k modernému vzdelávaniu. [3][8] Teda v praktickej robotike, podobne ako každej oblasti informatiky má programovanie nezastupiteľné miesto. Programovanie zaujímavým spôsobom, ktorým programovanie pomocou blokov bezpochyby je, žiakom poskytuje možnosť osvojenia si nových vedomostí hravou formou a napomáha k vybudovaniu vzťahu k elektronickým a informatickým prostriedkom. Taktiež výrazne rozvíja myslenie žiakov a pozitívne vplýva na ich rozvoj. [4][14] Spomínaná forma znižuje sklamanie z neúspechu, nakoľko v programovaní nehrozí chyba v syntaxe. Aj tým je možné programovanie uplatniť už na základných školách s veľkým úspechom. [2][11][13]

Ako prostredie k programovaniu použijeme webové prostredie Autodesk Tinkercad a ako hardvér, ktorého súčasťou je mikroprocesor pre ktorý budeme program tvoriť si zvolíme platformu Arduino. Tinkercad je bezplatná webová aplikácia pre 3D návrhy, elektroniku ale aj programovanie a simuláciu. Tá podporuje aj dosku Arduino, disponuje súčiastkami aj snímačmi. [8] Arduino sa vyvíjal a svoje uplatnenie má hlavne ako edukačný prostriedok. [1] S obľubou sa ale využíva aj v praxi ako súčasť rôznych aplikácií v robotike, kamerových systémoch, systémoch snímačov, u UAV a pod. Uplatnenie nájde aj v celom rade mikroprocesormi podporovaných činností, napr. v meteorológii, poľnohospodárstve ale aj v ochrane kultúrneho dedičstva. [5][6][7][9] A preto zastávame názor, že má zmysel sa s programovaním platformy Arduino zaoberať.

<sup>&</sup>lt;sup>1</sup> Mgr. Robert Kanta, Základná škola - Alapiskola, Školská 330, Jelenec, kanta.robert@gmail.com

<sup>2</sup> Mgr. Andrea Takáčová, Základná škola - Alapiskola, Školská 330, Jelenec, andrea.ada.takacova@gmail.com

ASCII tabuľka predstavuje dohodnutý systém kódovania znakov a čísiel a väčšina súčasných znakových sád stavia na ASCII. [12] Na pochopenie princípu ASCII sa sústredíme v našom článku, kde v kombinácii s platformou Arduino ukážeme jeho praktický význam.

### **METODIKA PRÁCE**

Po zaregistrovaní na stránke *www.tinkercad.com* si môžeme vytvoriť nový projekt. Naším cieľom bude v rámci jednej vyučovacej hodiny ukázať na jednoduchšom príklade použitie tabuľky ASCII a na zložitejšom príklade ovládanie svietenia trocha LED diód pomocou znakov poslaných cez sériový port. Na zobrazenie prijatých znakov použijeme LCD displej. Samotné základné zapojenie vidíme na obr. č. 1. Červená LED slúži iba ako signalizácia zapnutia.

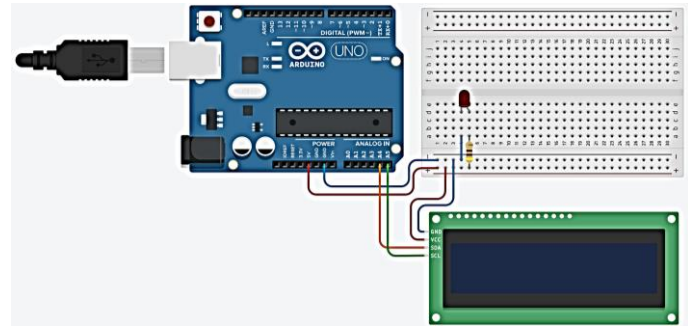

Obr. č. 1 Zapojenie Arduina a LCD displeja

Sériový port nám dáva dobrú možnosť na komunikáciu s doskou Arduino cez USB kábel. Je schopný prijímať znaky naj textové reťazce zasielané od Arduina ale aj znaky odosielať.

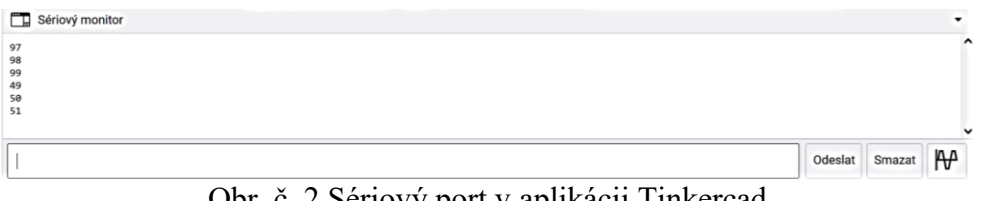

Obr. č. 2 Sériový port v aplikácii Tinkercad

Pokiaľ by sme si náš návrh reálne aj chceli postaviť, Tinkercad nám dáva možnosť stiahnuť si schému zapojenia nášho návrhu aj zoznam potrebných súčiastok. Toto je ďalšou výhodou, kedy schému zapojenia nemusíme manuálne dokresľovať v ďalšom softvéri ale je priamo k dispozícii na stránke Tinkercad a je úplne zadarmo.

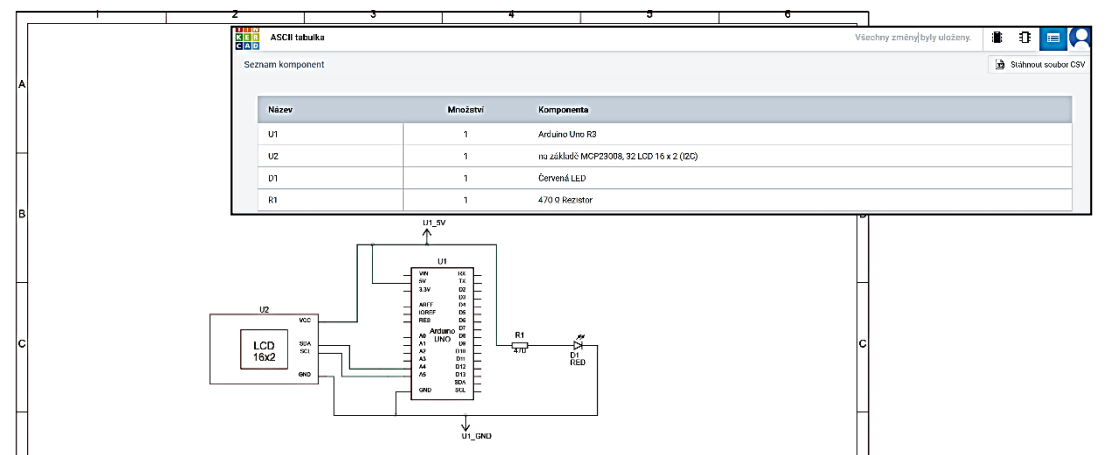

Obr. č. 3 Automatická tvorba schémy podľa zapojenia a zoznam použitých súčiastok

## **VÝSLEDKY PRÁCE**

Na nasledovnom obrázku vidíme činnosť nášho programu a vidíme tu aj praktické použitie tabuľky ASCII. Pre lepšiu čitateľnosť, sme program vo forme blokov zväčšili. Keď si pozornejšie pozrieme program tak si môžeme všimnúť, že sa nejedná o zložitý program, ale v podstate znak ktorý Arduino prijme na sériovom porte jednoducho znova zašle späť na sériový port a zároveň zobrazí na LCD displeji. Pokiaľ zašleme číslo 1 cez sérový port, vypíše sa číslo 49, pre číslo 2 sa vypíše číslo 50, pre číslo 3 sa vypíše 51 ako to môžeme vidieť na obrázku č. 4. Podobne aj pre znaky. Pri malom písmene "a" sa vypíše 97, pri "b" zasa 98 a pod.

Mohli sme si všimnúť, že pri vytvorení programu pracujeme s dvoma väčšími celkami. Prvý celok – *na začiatku* využívame na inicializáciu a nastavenie vstupu/výstupu. V našom prípade vidíme, že v tomto celku sme si nastavili použitie LCD displeja a cez sériový port sme vypísali *štart*. Procesor bloky v tomto celku spracuje iba raz. Musíme spomenúť, že LCD displej sme pripojili ku kolíkom SDA a SCL na čísla A4 a A5. Tie sú spojené s vývodmi procesora pre I2C. V druhom celku – *navždy* sme si zostavili samotný program, ktorý bude bežať v nekonečnom cykle až do zastavenia simulácie alebo vypnutia zariadenia v reálnom prípade.

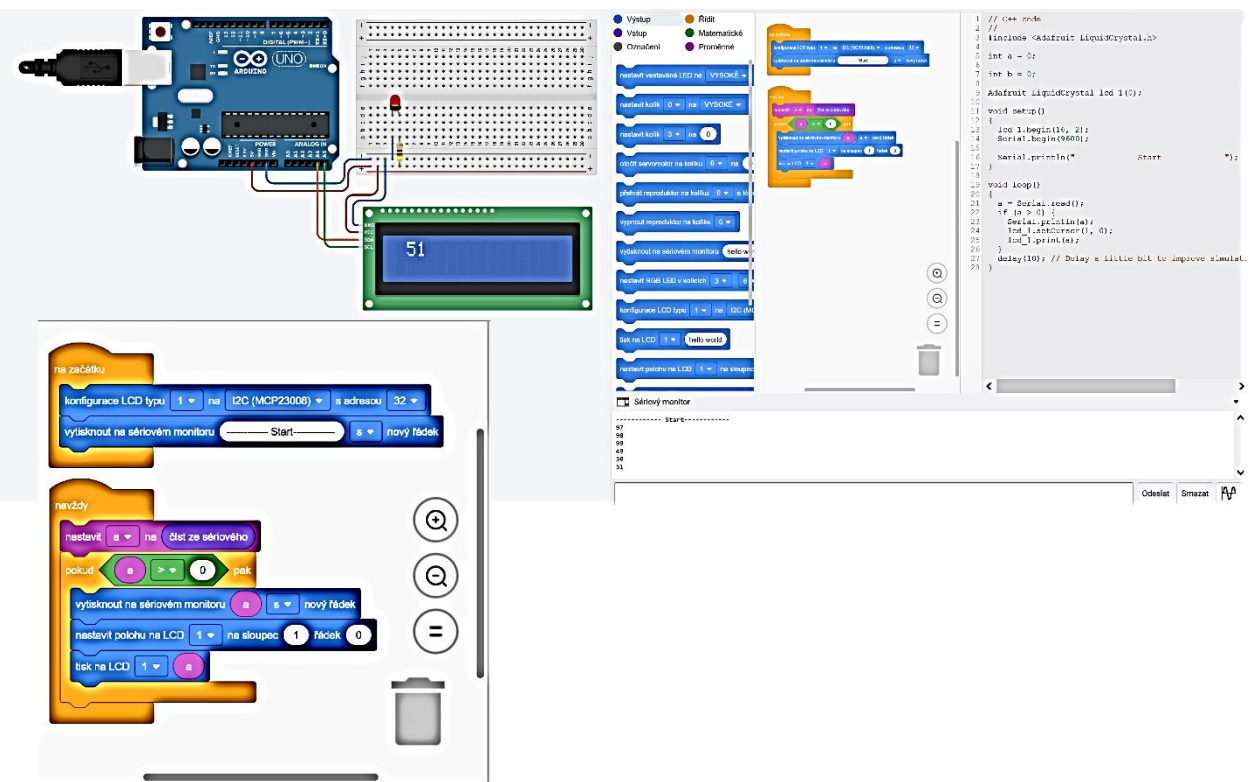

Obr. č. 4 Výpis čísla 3 na LCD displeji a vytvorené bloky

Týmto jednoduchým príkladom sme poukázali na to, že ASCII tabuľku naozaj aj v praxi používame. V ďalšom príklade sa zameriame na praktické využitie znakov zaslaných cez sériový port. Teraz už viem, že keď zasielame znaky cez sériový port tak pri prijatí znaku ďalej pracujeme s jeho číselnou hodnotou. Pri príjme čísla 49 (čo je číslica 1) sa zapne jedna LED, Pri čísle 50 druhá LED a pri čísle 51 zasa tretia LED. Riešenie vidíme na obrázku č. 5.

Samostatnou úlohou je doplnenie programu tak, aby znak "x" vypol všetky LED.

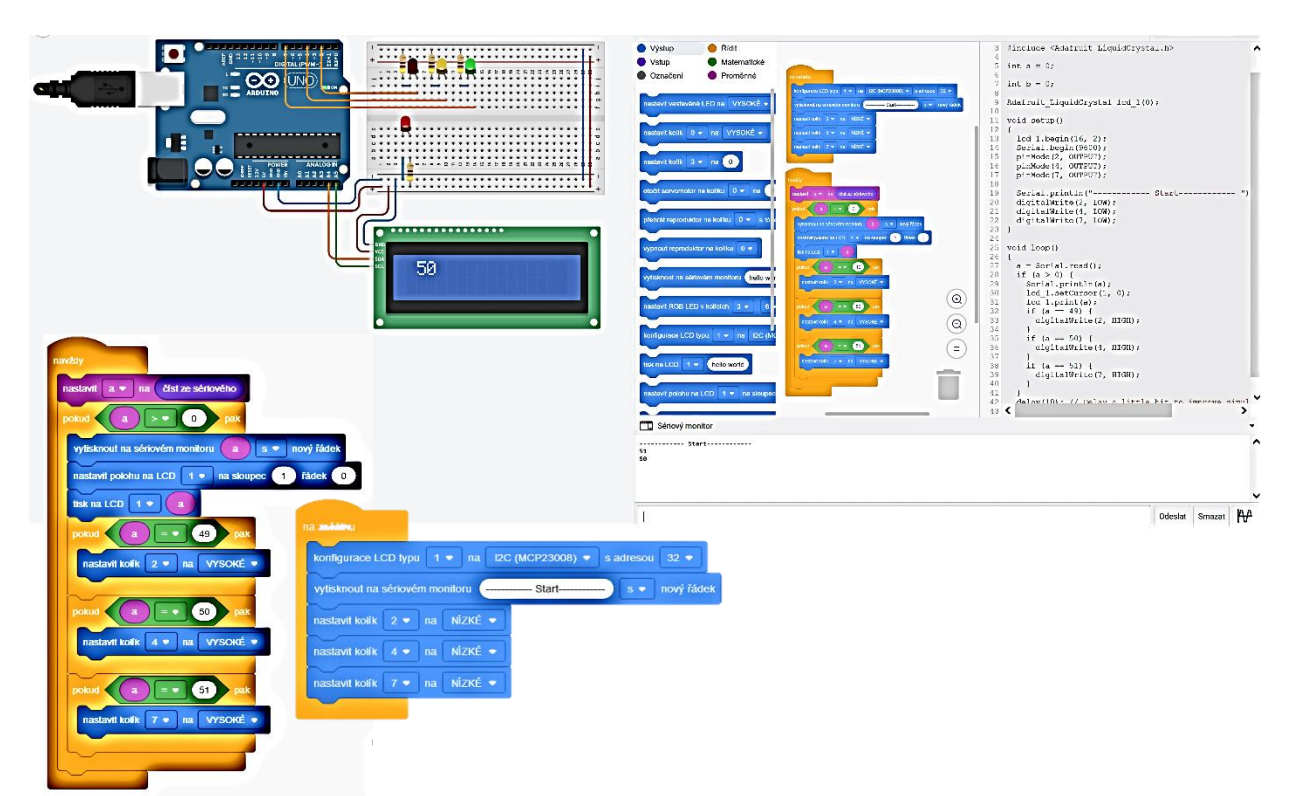

Obr. č. 5 Ovládanie LED diód pomocou znakov vyslaných cez sériový port

## **ZÁVER**

Použitie tabuľky ASCII má v informatike veľký význam. Stavajú na nej prakticky všetky oblasti informatiky. My sme si zvolili ako spôsob ukázania používania ASCII tabuľky platformu Arduino, kde sme s výhodou využili bezplatné online prostredie Tinkercad. Zastávame názor, že takouto formou žiaci lepšie pochopia jej princíp ako by to pochopili slovným podaním. Samozrejmosťou ostáva aj fakt, že využitie aplikácie Tinkercad znižuje potrebu hlbších znalostí programovania.

## **ZOZNAM POUŽITEJ LITERATÚRY**

- [1] Arduino. (15. 10 2022). *What is Arduino?* Dostupné na Internete: Arduino.cc: https://www.arduino.cc/en/Guide/Introduction
- [2] Czakóová, K. 2021. Game-based programming in primary school informatics. In: INTED2021 Proceedings. IATED, 2021. p. 5627-5632.
- [3] Stoffová, V., Takáč, O. (2013). ROBOTICKÉ STAVEBNICE V PRÍPRAVE UČITEĽOV INFORMAČNEJ VÝCHOVY. Trendy ve vzdělávání, 6(1), 315-322.
- [4] Udvaros, J., Takáč, O. (2020) Developing Computational Thinking By Microcontrollers. In: ICERI2020 Proceedings. IATED, 2020. p. 6877-6882.
- [5] Takáč, O., Tomášik, L., Hrubý, D., & Palková, Z. (2012). EXACT NAVIGATION OF SMALL AGRICULTURAL MOBILE ROBOTS WITH THE UTILIZATION OF LASER RAY. *MANAGEMENT ECONOMIC ENGINEERING IN AGRICULTURE AND RURAL DEVELOPMENT, 12*(1), 239-241p. Volume: 12 Issue: 1. ISSN: 2284- 7995. WoS :000422176100048
- [6] Takáč, O., Hrubý, D., & Cviklovič, V. (2011). POSSIBILITIES OF NAVIGATION OF MOBILE AGRICULTURAL ROBOTS ON THE PRINCIPLE OF THE GEOMETRICAL OBJETS DETECTIONS. *MANAGEMENT ECONOMIC ENGINEERING IN AGRICULTURE AND RURAL DEVELOPMENT, 11*(1), 206- 208p. Volume: 11 Issue: 1. ISSN: 2284-7995. WoS :000422170400044
- [7] Takáč, O., Végh, L. (2021) USAGE OF UAVS IN THE PROTECTION OF CULTURAL HERITAGE IN THE TEACHING OF COMPUTER SCIENCE. In: INTED2021 Proceedings. IATED, 2021. p. 9987-9992.
- [8] Takáč, O. (2016). Výučba robotiky pomocou lego MINDSTORMS NXT. Edukacja-Technika-Informatyka, 7(1), 219-223. https://doi.org/10.15584/eti.2016.1.31
- [9] Tinkercad (15. 10 2022). Tinker. Dostupné na Internete: ttps://www.tinkercad.com
- [10] Tusor, B., Takáč, O., Molnár, A., Gubo, Š., & Várkonyi Kóczi, A. (2020). Shape Recognition in Drone Images Using Simplified Fuzzy Indexing Tables. *2020 IEEE 18TH WORLD SYMPOSIUM ON APPLIED MACHINE INTELLIGENCE AND INFORMATICS (SAMI 2020)* (s. 129-134). Herľany: SAMI 2020. ISBN: 978-1-7281- 3149-8. WoS :000589772600025
- [11] Végh, L., Takáč, O. (2021) Online Games to Introducing Computer Programming to Children. In: INTED2021 Proceedings. IATED, 2021. p. 10007-10015.
- [12] Xu, Xuemiao; Zhang, Linling; Wong, Tien-Tsin. Structure-based ASCII art. In: ACM SIGGRAPH 2010 papers. 2010. p. 1-10*.*
- [13] Czakóová, K.: Microworld environment of small language as "living laboratory" for developing educational games and applications. In. *Proceedings of the 13th International Scientific Conference "eLearning and Software for Education": Could technology support learning efficiency?* Volume 1, DOI: 10.12753/2066-026X[-17-](callto:17-042,%202017) [042, 2017/](callto:17-042,%202017)1, p. 286-291. Bucharest: "CAROL I" National Defence University Publishing House, 2017. ISSN 2066-026X ISSN-L, 2066-026X, ISSN CD 2343 – 7669.
- [14] Czakóová, K. Takáč, O.: The application of modern technologies for image processing and creating real model in teaching computer science at secondary school. In. *ICERI 2020 Proceedings of the 13th International Conference of Education, Research and Innovation.* DOI: 10.21125/iceri.2020.1330, p. 6180-6187, Seville : IATED Academy, 2020. ISB[N 978-84-09-24232-](callto:978-84-09-24232-0) [0.](callto:978-84-09-24232-0) ISSN 2340-1095.